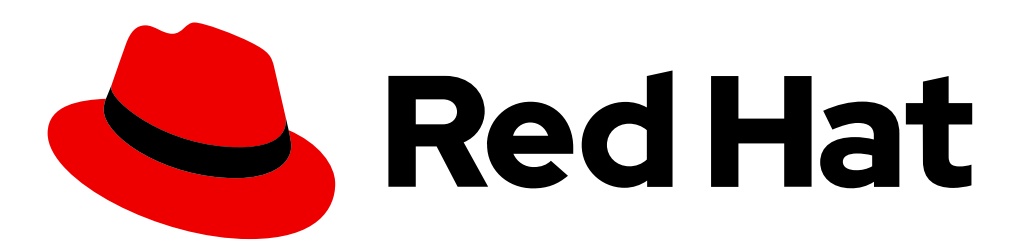

# **Welcome to Section 4**

# Redhat System Administration II (**RH134**)

Linux shell scripting is a strong tool for systems administrator to automate daily repetitive tasks

#### **We will learn..**

- Introduction to shell
- Shell scripting
- Basic shell scripts
- Input and Output of scripts
- If-then scripts
- for loop scripts

**By: Imran Afzal www.utclisolutions.com**

 $\overline{\phantom{0}}$ 

# Introduction to Shell

- What is a Shell?
	- Its like a container
	- Interface between users and Kernel/OS
	- CLI is a Shell
- Find your Shell
	- **echo \$0**
	- Available Shells "**cat /etc/shells**"
	- Your Shell? **/etc/passwd**
- Windows GUI is a shell
- Linux KDE GUI is a shell
- Linux sh, bash etc. is a shell

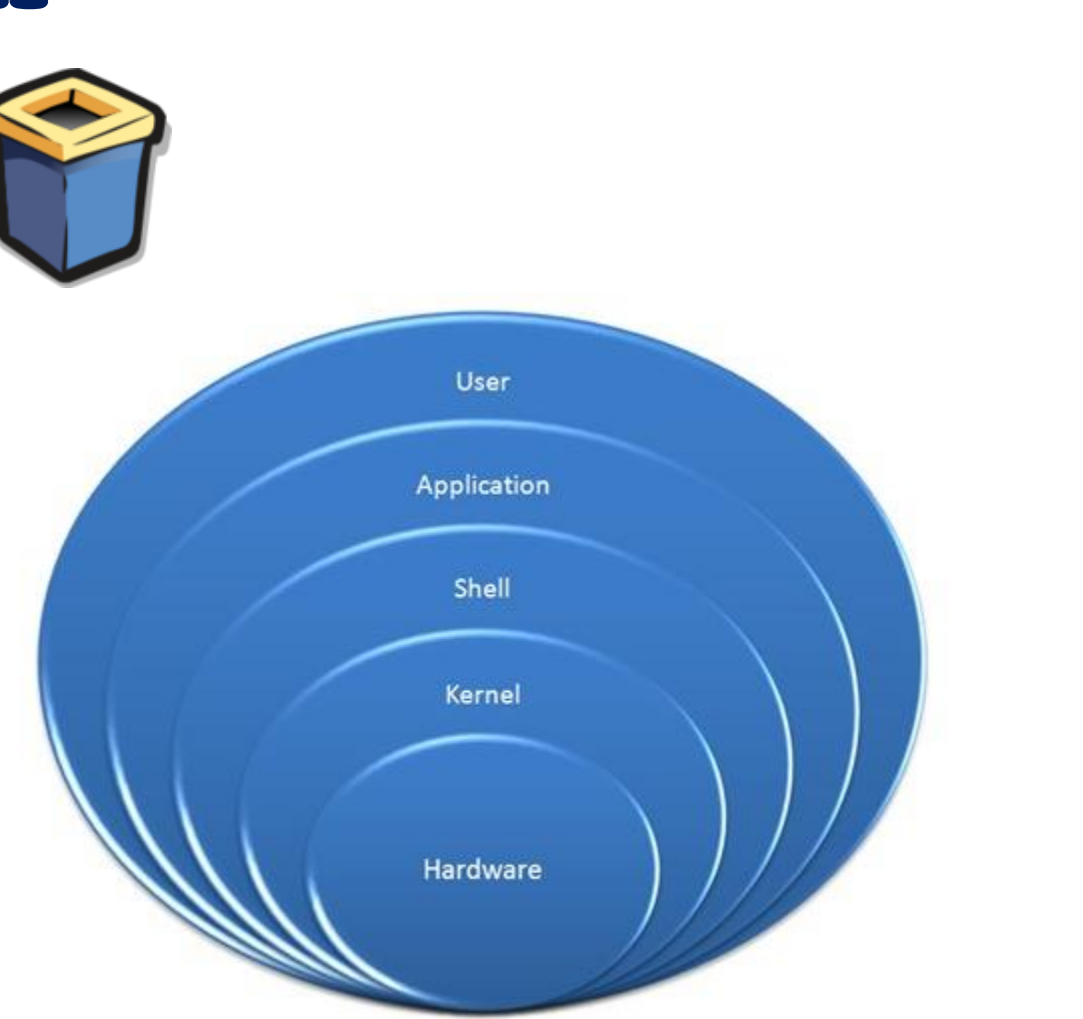

### Shell Scripting

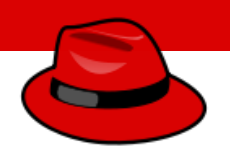

• What is a Shell Script?

A shell script is an executable file containing multiple shell commands that are executed sequentially. The file can contain:

- Shell (**#!/bin/bash**)
- Comments (**# comments**)
- Commands (**echo, cp, grep etc.**)
- Statements (**if, while, for** etc.)
- Shell script should have executable permissions (e.g.  $-\mathbf{rwx}$   $\mathbf{r-x}$ )
- Shell script has to be called from absolute path (e.g **/home/userdir/script.bash**)
- If called from current location then **./script.bash**

### Shell Script – Basic Scripts

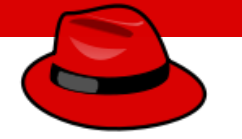

- Output to screen using "echo"
- Creating tasks
	- Telling your id, current location, your files/directories, system info
	- Creating files or directories
	- Output to a file ">"
- Filters/Text processors through scripts (**cut, awk, grep, sort, uniq, wc)**

### if-then Scripts

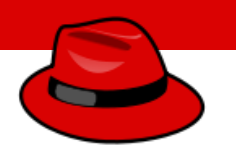

- If then statement
	- **If this happens = do this**
	- **Otherwise = do that**

For Loop Scripts

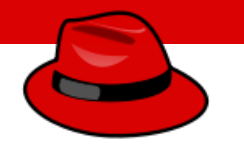

• For loops

**Keep running until specified number of variable e.g: variable = 10 then run the script 10 times OR**

```
variable = green, blue, red (then run the 
script 3 times for each color.
```
### **grep/egrep - Text Processors Commands**

- What is grep?
	- The grep command which stands for "global regular expression print," processes text line by line and prints any lines which match a specified pattern
- **grep –-version OR grep --help =** Check version or help
- 
- 
- 
- 
- 
- 
- 
- **egrep –i "keyword|keyword2" file =** Search for 2 keywords.
- 
- **grep keyword file =** Search for a keyword from a file
	- **grep –c keyword file =** Search for a keyword and count
- **grep –i KEYword file =** Search for a keyword ignore case-sensitive
	- **grep –n keyword file =** Display the matched lines and their line numbers
- **grep –v keyword file =** Display everything but keyword
	- **grep keyword file | awk '{print \$1}' =** Search for a keyword and then only give the 1st field
- **ls -1** | grep Desktop = Search for a keyword and then only give the 1<sup>st</sup> field
	-

### **Schedule future tasks (Crontab and at)**

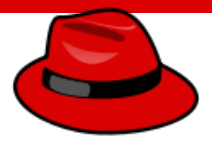

In this lesson we will learn…

- How to schedule future tasks through **crontab**
- How to schedule one time ad-hoc tasks through **at** command

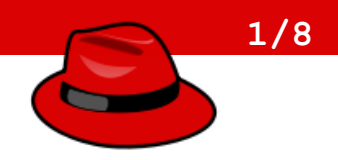

Linux system comes fined tunned by default when you install, however there are a few tweaks that can be done based on system performance and application requirements

In this lesson we will learn…

- Optimize system performance by selecting a tuning profile managed by the **tuned** daemon
- Prioritize or de-prioritize specific processes with the **nice** and **renice** commands

#### **What is tuned?**

- Tuned pronounced as tune-d
- **Tune** is for system tuning and **d** is for daemon
- It is **systemd** service that is used to tune Linux system performance
- It is installed in CentOS/Redhat version 7 and 8 by default
- **tuned** package name is **tuned**
- The **tuned** service comes with pre-defined profiles and settings *(List of profile will be discussed in the next page)*
- Based on selected profile the **tuned** service automictically adjust system to get the best performance. E.g. **tuned** will adjust networking if you are downloading a large file or it will adjust IO settings if it detects high storage read/write
- The tuned daemon applies system settings when the service starts or upon selection of a new tuning profile.

**By: Imran Afzal www.utclisolutions.com**

**2/8**

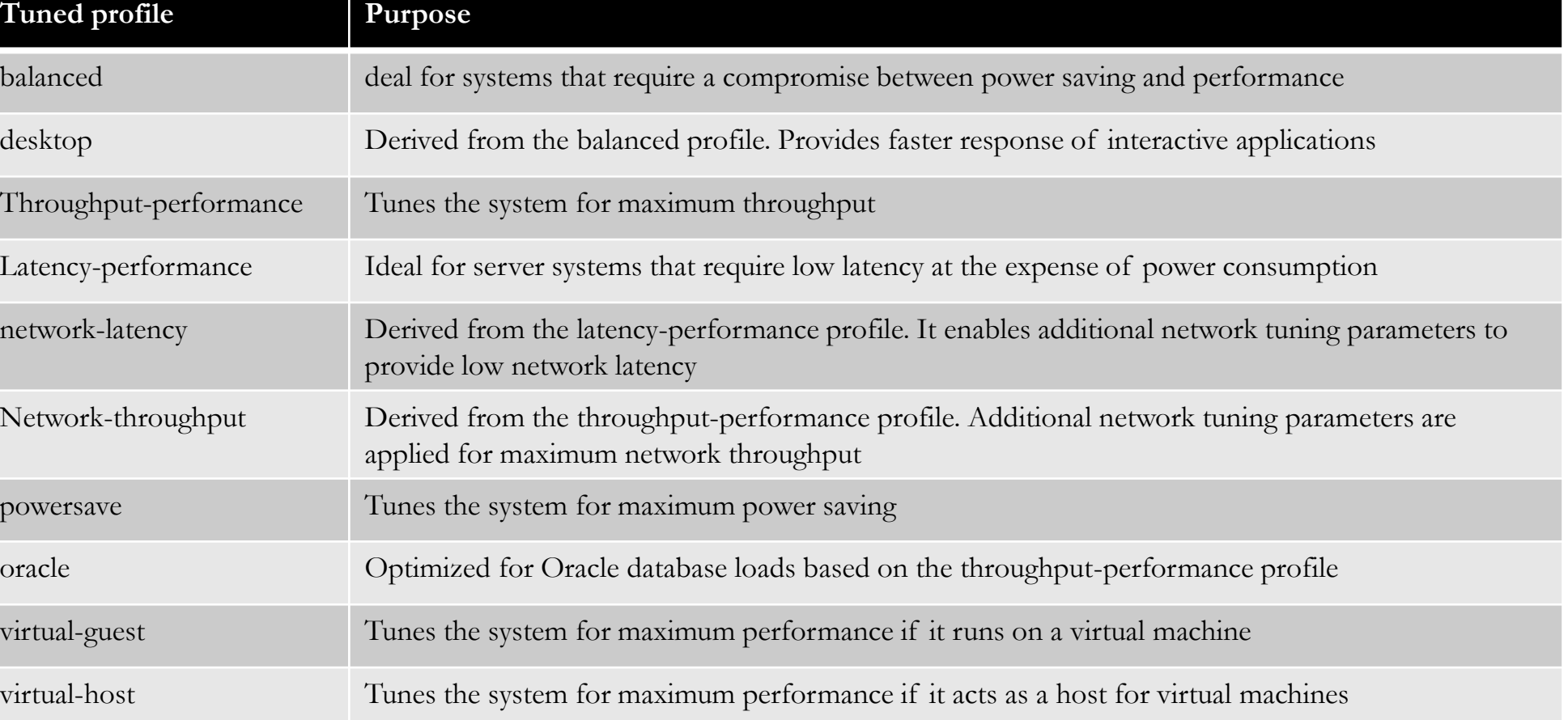

**3/8**

**(tuned** profiles)

**CONTRACTOR** 

- Check if tuned package has been installed **rpm –qa | grep tuned**
- Install tuned package if NOT installed already **yum install tuned**
- Check **tuned** service status **systemctl status|enable|start tuned systemctl enable tuned** *(To enable at boot time)*
- Command to change setting for tuned daemon **tuned-adm**
- To check which profile is active **tuned-adm active**
- To list available profiles **tuned-adm list**.

**By: Imran Afzal www.utclisolutions.com**

**4/8**

- To change to desired profile **tuned-adm profile profile-name**
- Check for tuned recommendation **tuned-adm recommend**
- Turn off tuned setting daemon **tuned-adm off**
- Change profile through web console **Login to [https://192.168.1.x:9090](https://192.168.1.x:9090/) Overview** → **Configuration** → **Performance profile**

**By: Imran Afzal www.utclisolutions.com**

**5/8**

- Another way of keeping your system fine-tuned is by prioritizing processes through **nice** and **renice** command
- If a server has 1 CPU then it can execute **1** computation/process at a time as they come in *(first come first served)* while other processes must wait
- With **nice** and **renice** commands we can make the system to give preference to certain processes than others
- This priority can be set at 40 different levels
- The nice level values range from -20 (highest priority) to 19 (lowest priority) and by default, processes inherit their nice level from their parent, which is usually 0.

**6/8**

**(nice/renince**)

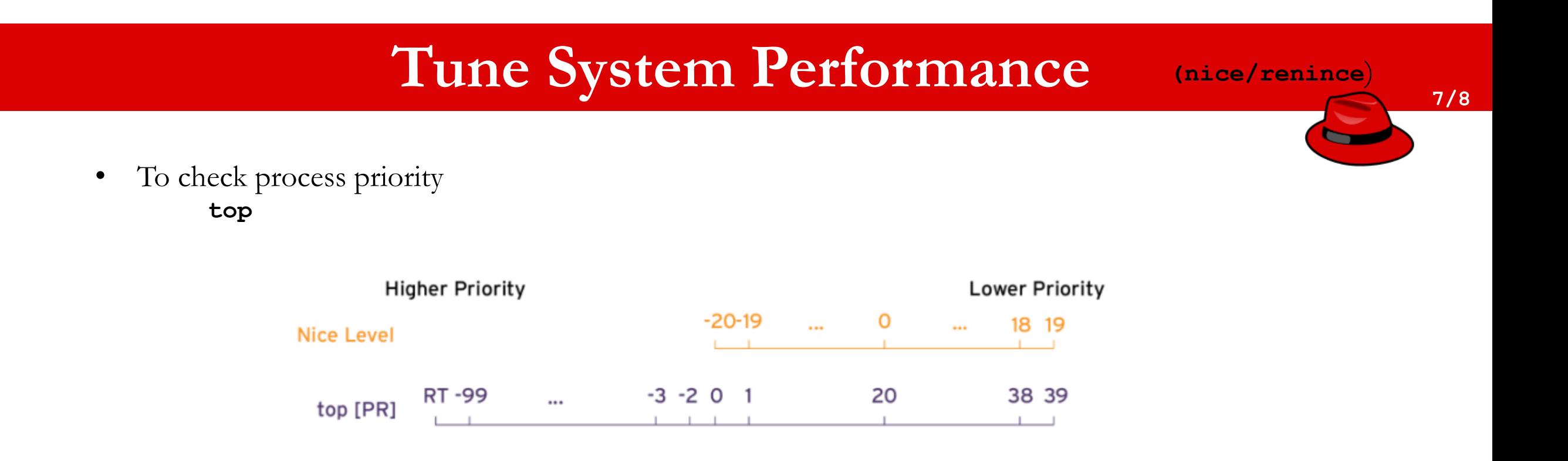

Nice value is a user-space and priority PR is the process's actual priority that use by Linux kernel. In Linux system priorities are 0 to 139 in which 0 to 99 for real time and 100 to 139 for users

• Process priority can be viewed through ps command as well with the right options **\$ ps axo pid,comm,nice,cls --sort=-nice**

- To set the process priority **nice –n # process-name e.g. nice –n -15 top**
- To change the process priority **renice –n # process-name e.g. renice –n 12 PID.**

**8/8**

**(nice/renince**)

## **Controlling access to files with ACL**

#### **What is ACL?**

• Access control list (ACL) provides an additional, more flexible permission mechanism for file systems. It is designed to assist with UNIX file permissions. ACL allows you to give permissions for any user or group to any disc resource.

#### **Use of ACL :**

- Think of a scenario in which a particular user is not a member of group created by you but still you want to give some read or write access, how can you do it without making user a member of group, here comes in picture Access Control Lists, ACL helps us to do this trick
- Basically, ACLs are used to make a flexible permission mechanism in Linux.
- From Linux man pages, ACLs are used to define more fine-grained discretionary access rights for files and directories.
- Commands to assign and remove ACL permissions are: **setfacl** and **getfacl**

## **Controlling access to files with ACL**

### **Access Control List (ACL)**

List of commands for setting up ACL :

1) To add permission for user **setfacl -m u:user:rwx /path/to/file**

2) To add permissions for a group **setfacl -m g:group:rw /path/to/file** 

3) To allow all files or directories to inherit ACL entries from the directory it is within **setfacl -dm "entry" /path/to/dir**

```
4) To remove a specific entry
setfacl -x u:user /path/to/file (For a specific user)
```
5) To remove all entries **setfacl -b path/to/file** *(For all users)*

#### **Note:**

- As you assign the ACL permission to a file/directory it adds + sign at the end of the permission
- Setting w permission with ACL does not allow to remove a file

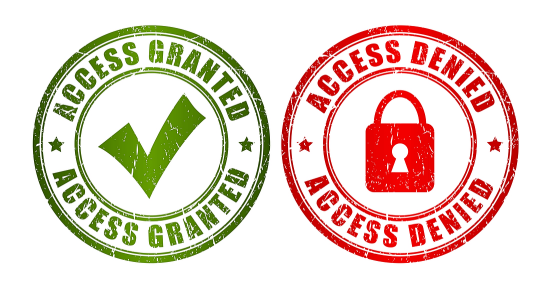

```
By: Imran Afzal
www.utclisolutions.com
```
- What is SELinux?
	- Security-Enhanced Linux is a Linux kernel security module that provides a mechanism for supporting access control security policies, including mandatory access controls. (*Wikipedia*)
	- It is a project of the United States National Security Agency (NSA) and the SELinux community

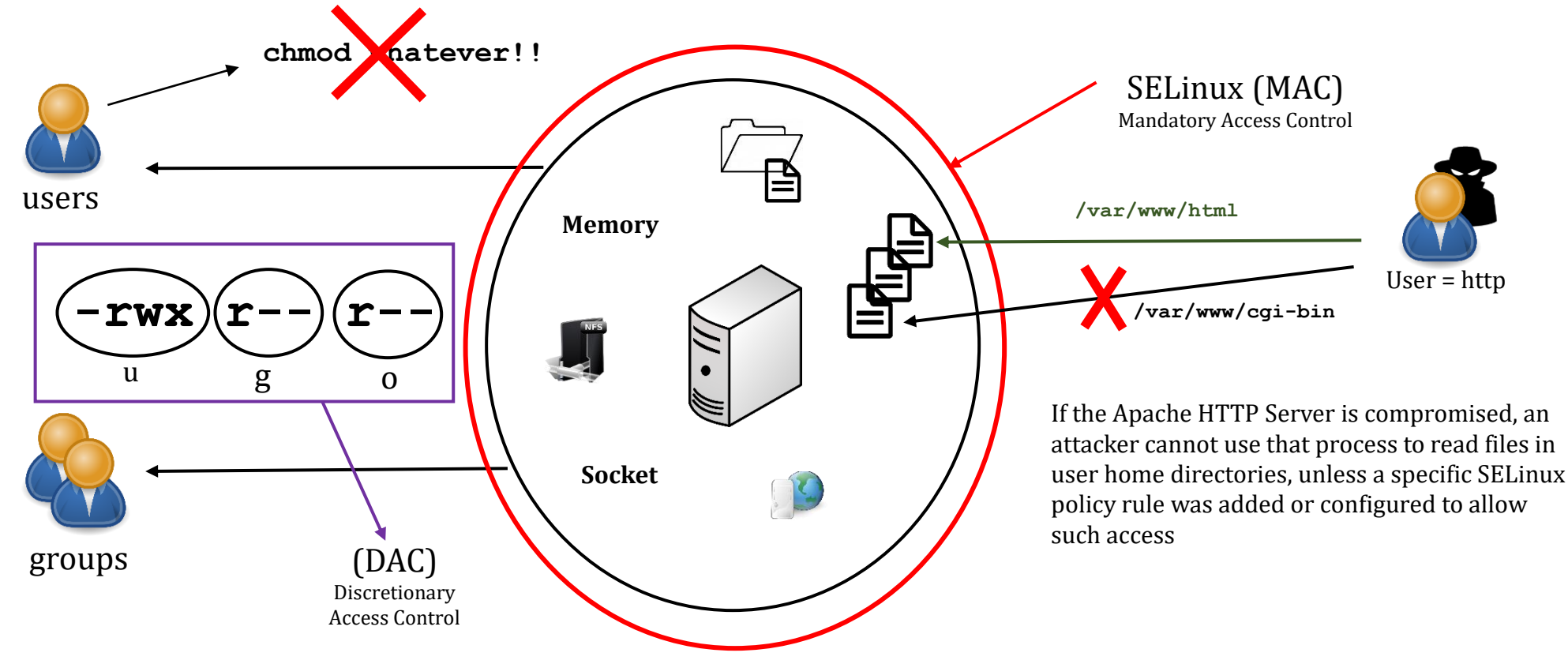

### **SELinux** *(Security Enhanced Linux)*

- SELinux options?
	- Enforcing = Enabled *(enabled by default in Redhat, CentOS and Fedora)*
	- Permissive = Disabled but logs the activity
	- Disable = Disabled and not activity logs
- To check SELinux status
	- **# sestatus OR getenforce**
- SELinux setting
	- **# setenforce 0 = Permissive/Disable**
		-
	- **# setenforce 1 = Enable**
- Modify SELinux config for permanent setting
	- **/etc/selinux/config SELINUX=enforcing SELINUX=disabled**
- Before modifying selinux config file
	- **Create a snapshot of your VM**
- Before rebooting create a file **/.autorelabel**

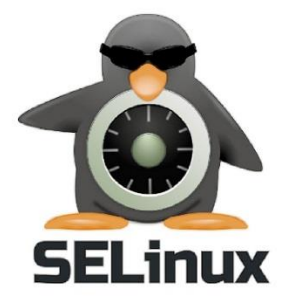

### **SELinux** *(Security Enhanced Linux)*

- Two main concepts of SELinux
	- Labeling
	- Type enforcement

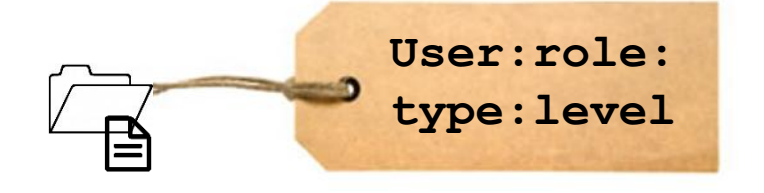

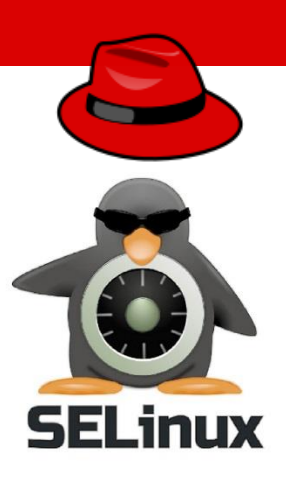

- To list the label of a directory • **ls –lZ /usr/sbin/httpd** [root@MyFirstLinuxVM ~]# ls -1Z /usr/sbin/httpd -rwxr-xr-x. root root system u:object r:httpd exec t:s0 /usr/sbin/httpd [root@MyFirstLinuxVM + + +
- To list the label of a directory
	- **ls –dZ /etc/httpd**

[root@MyFirstLinuxVM ~]# 1s -dZ /etc/httpd drwxr-xr-x. root root system u:object r:httpd config t:s0 /etc/httpd [root@MyFirstLinuxVM + + +

**SELinux** *(Security Enhanced Linux)*

- As the webserver runs its process is labeled in memory as **httpd\_t**:
	- **ps axZ | grep httpd**

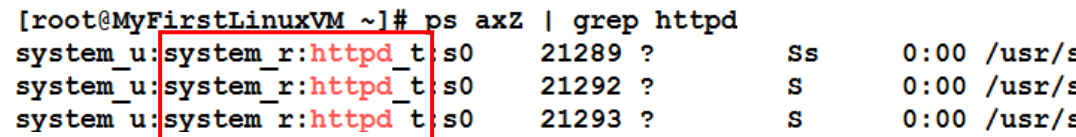

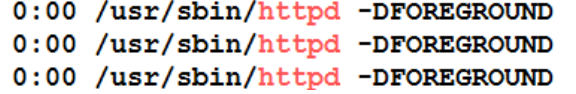

- The SELinux assigns the label at the socket level
	- **netstat –tnlpZ | grep http**

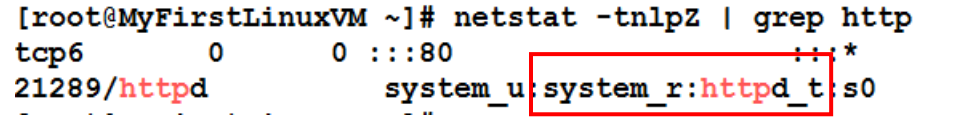

**LISTEN** 

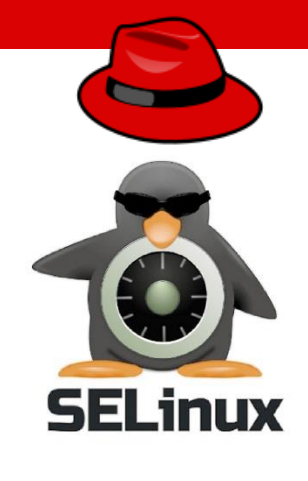

### **SELinux** *(Security Enhanced Linux)*

- Command to manage SELinux setting:
	- **semanage** → **to label**
		- **login**
		- **user**
		- **port**
		- **interface**
		- **module**
		- **node**
		- **file context**
		- **boolean**
		- **permissive state**
		- **dontaudit**

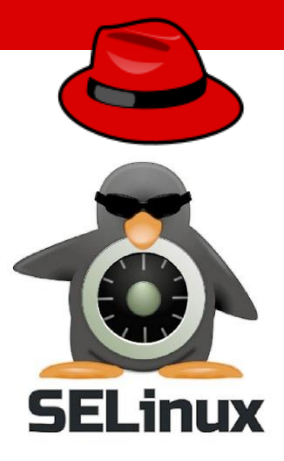

## **Manage Basic Storage**

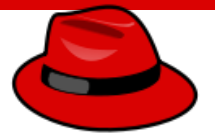

### Storage

- Local Storage
- SAN (Storage Area Network)
- NAS (Network Attached Storage)

## **Manage Basic Storage**

### Disk Partition

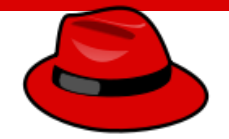

- Commands for disk partition
	- **df**
	- **fdisk**

## **Manage Basic Storage**

### Adding Disk and Creating Partition

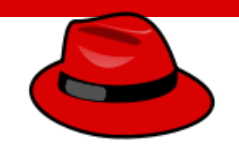

- Purpose? = Out of Space, Additional Apps etc.
- Commands for disk partition
	- **df**
	- **fdisk**

### Logical Volume Management (LVM)

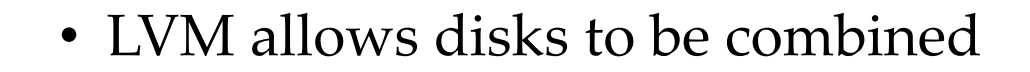

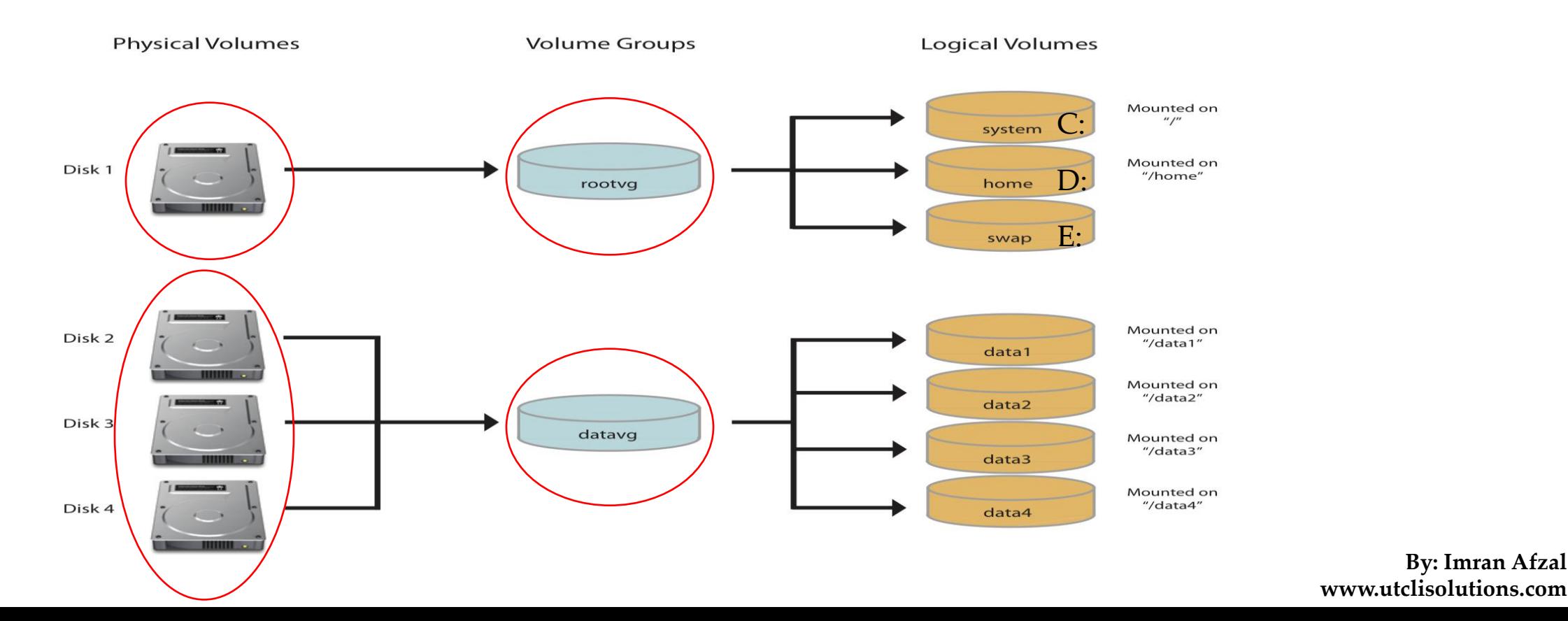

٠  $\overline{\phantom{0}}$ 

**By: Imran Afzal**

### Add Disk and Create LVM Partition

**File System** 

**Partitions** 

**Hard Disks** 

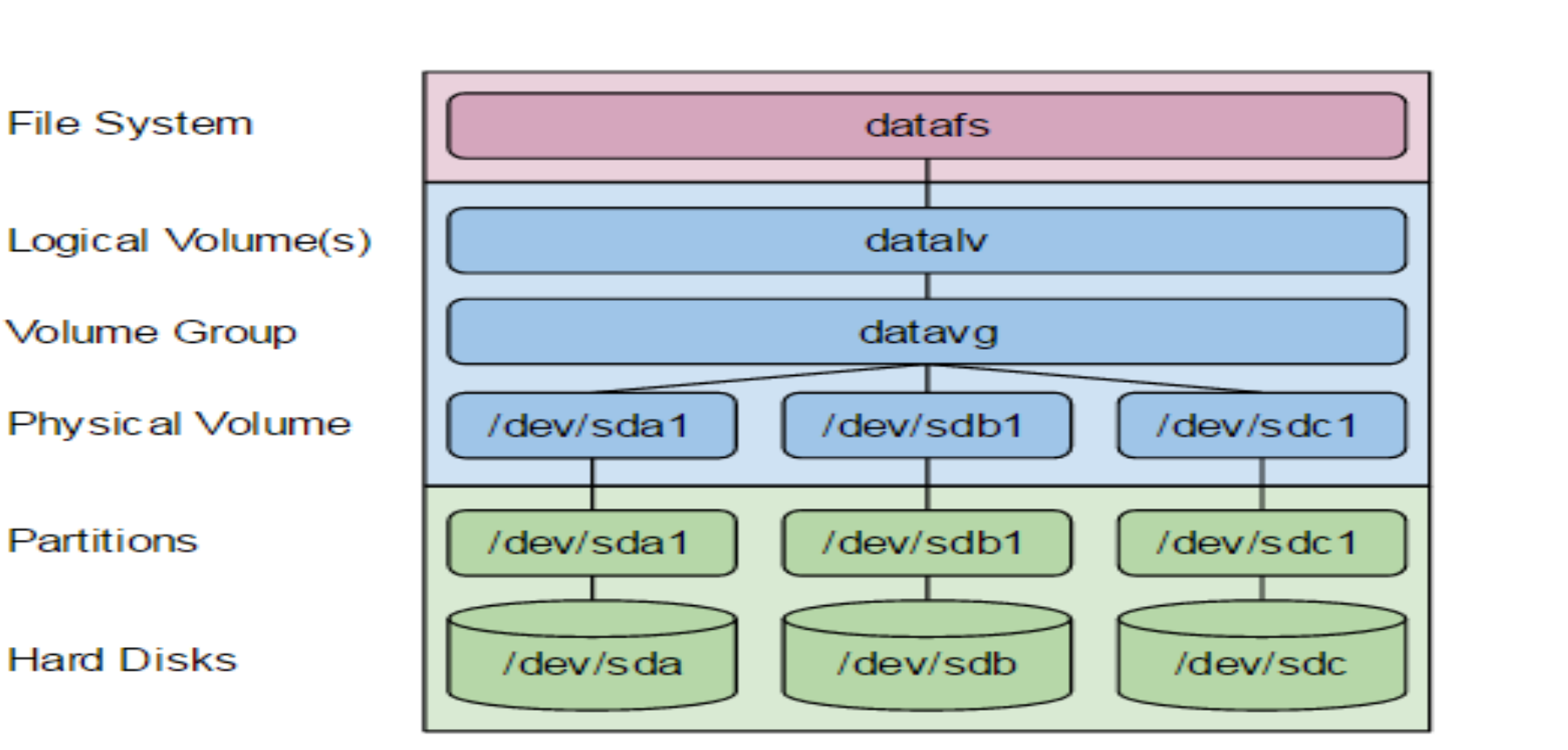

**By: Imran Afzal www.utclisolutions.com**

 $\overline{\phantom{0}}$  $\overline{\phantom{0}}$ 

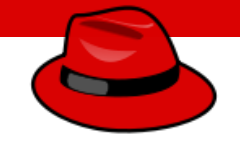

#### **Add and Extend Disk using LVM**

 $\text{/oracle} = 1.0 \text{G}$  $\arccos$  / oracle = Full

Few Options:

- Delete older files to free up disk space
- Add new physical disk mount to /oracle2
- Create a new virtual disk and mount to /oracle2
- Or extend / oracle through LVM.

**Implement Advanced Storage Features**

- Red Hat 8 introduces the next generation volume management solution called Stratis
- It uses thin provisioning by default
- It combines the process of creating logical volume management (LVM) and creation of filesystems into one management
- In LVM if a filesystem system gets full you will have to extend it manually whereas stratis extends the filesystem automatically if it has available space in its pool

In this lesson we will learn…

• How to manage multiple storage layers using Stratis local storage management

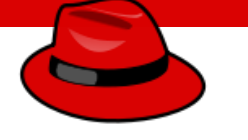

#### **Implement Advanced Storage Features**

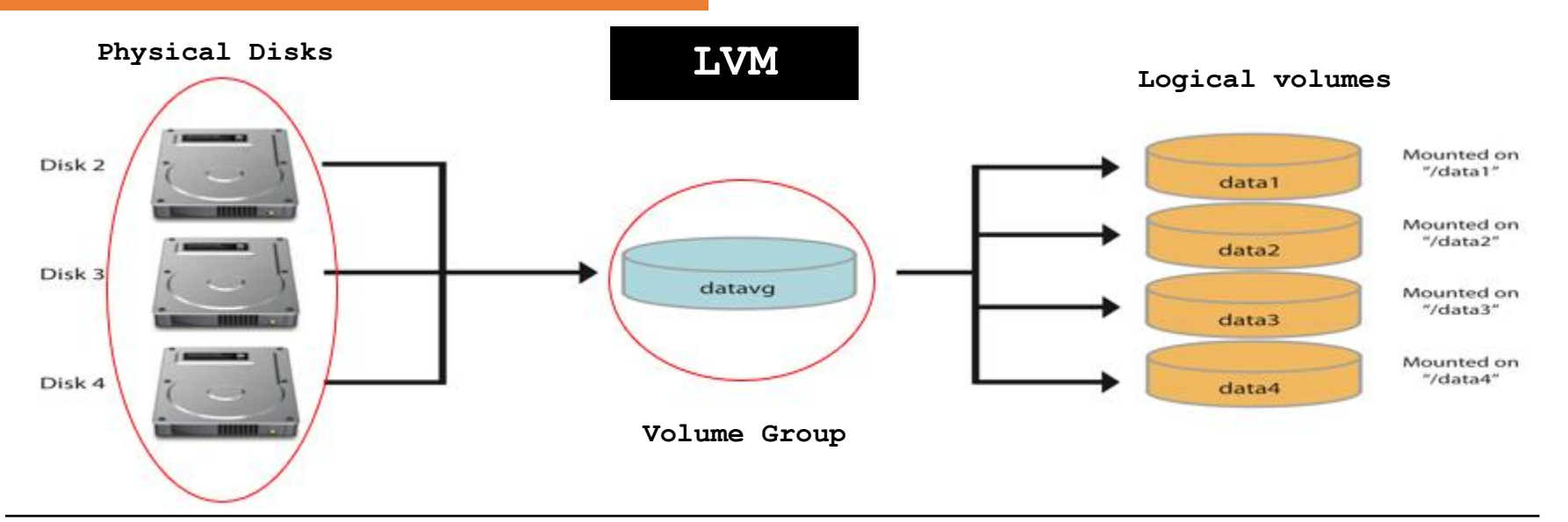

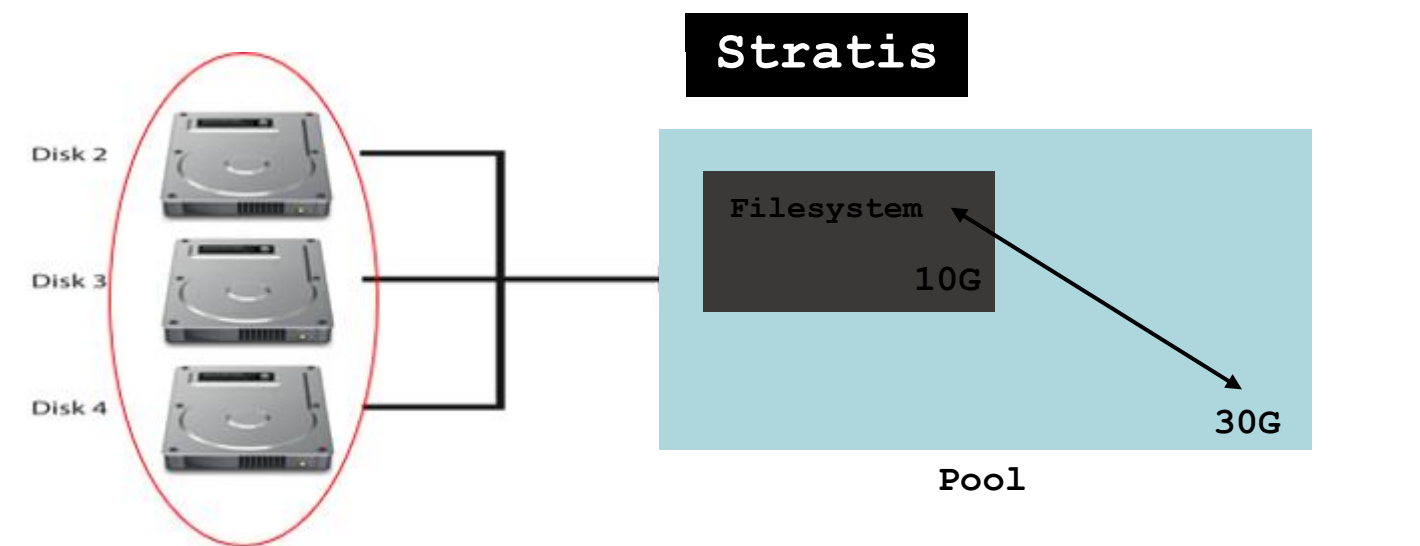

**By: Imran Afzal www.utclisolutions.com**

 $\overline{\phantom{0}}$ 

## **Implement Advanced Storage Features with Stratis**

- Install Statris package **yum/dnf install stratis-cli stratisd**
- Enable and start Statris service **systemctl enable|start stratisd**
- Add 2 x 5G new disks from virtualization software and verify at the OS level **Oracle virtualbox storage setting lsblk**
- Create a new stratis pool and verify **stratis pool create pool1 /dev/sdb stratis pool list**
- Extend the pool **stratis pool add-data pool1 /dev/sdc stratis pool list**

## **Implement Advanced Storage Features with Stratis**

• Create a new filesystem using stratis

**stratis filesystem create pool1 fs1 stratis filesystem list** *(Filesystem will start with 546 MB)*

- Create a directory for mount point and mount filesystem **mkdir /bigdata mount /dev/stratis/pool1/fs1 /bigdata lsblk**
- Create a snapshot of your filesystem **startis filesystem snapshot pool1 fs1 fs1-snap stratis filesystem list**
- Add the entry to /etc/fstab to mount at boot **UUID="asf-0887afgdja-" /fs1 xfs defaults,xsystemd.requires=stratisd.service 0 0**

### **Network File System (NFS)**

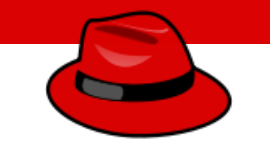

- NFS stands for Network File System, a file system developed by Sun Microsystems, Inc.
- It is a client/server system that allows users to access files across a network and treat them as if they resided in a local file directory
- For example, if you were using a computer linked to a second computer via NFS, you could access files on the second computer as if they resided in a directory on the first computer. This is accomplished through the processes of exporting (the process by which an NFS server provides remote clients with access to its files) and mounting (the process by which client map NFS shared filesystem)

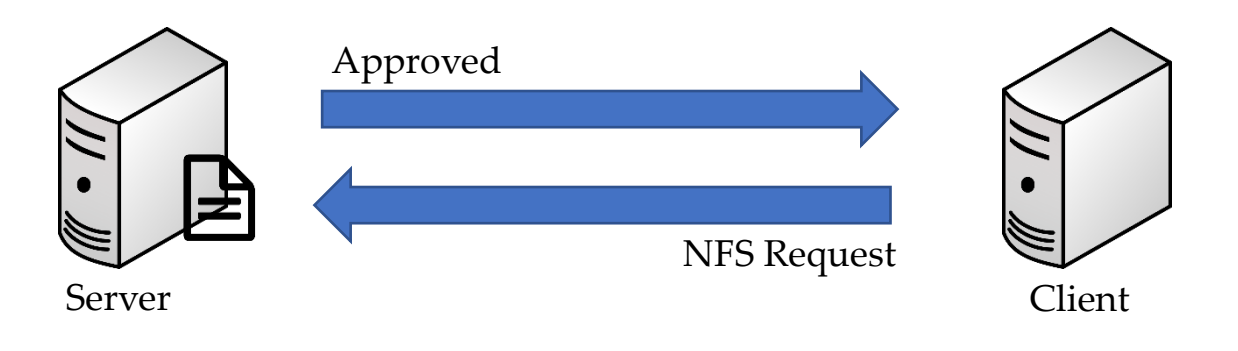

### **Network File System (NFS)**

**Steps for NFS Server Configuration**

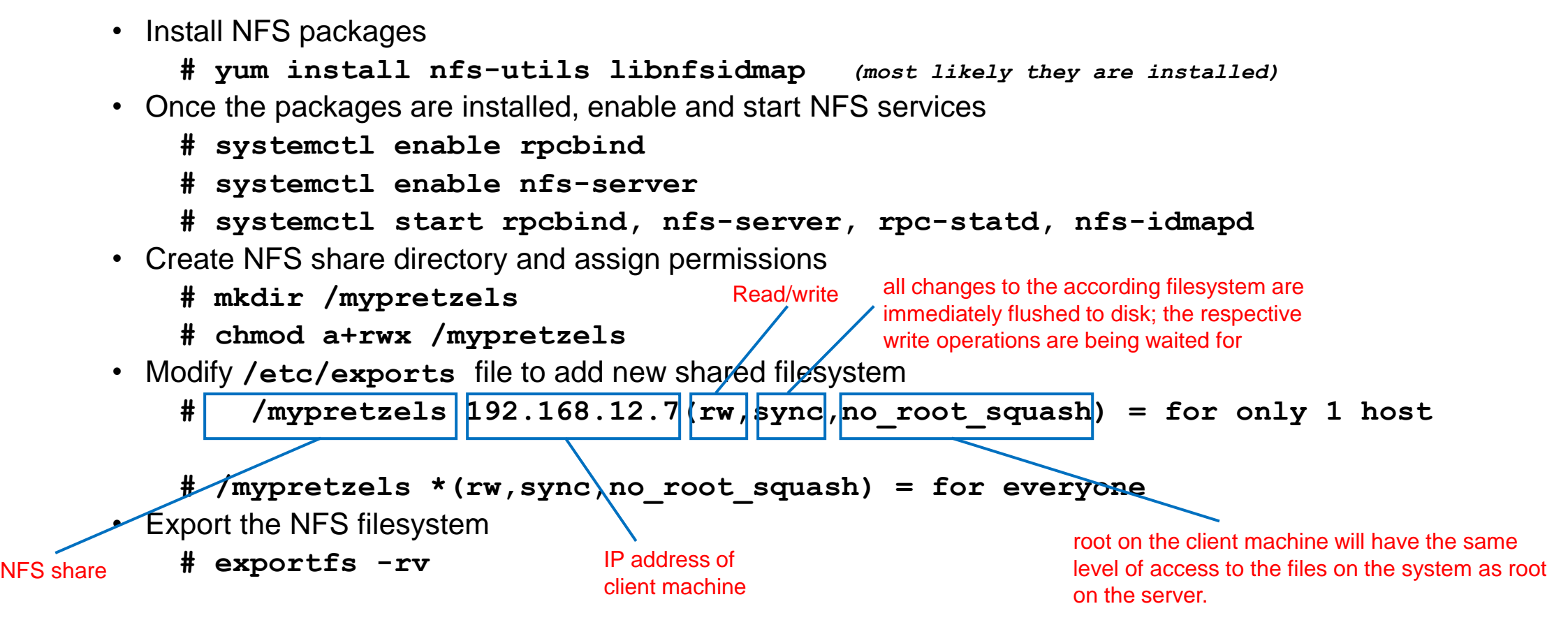

**By: Imran Afzal www.utclisolutions.com**

 $\sim$ 

### **Network File System (NFS)**

#### **Steps for NFS Client Configuration**

- Install NFS packages
	- **# yum install nfs-utils rpcbind**
- Once the packages are installed enable and start rpcbind service
	- **# systemctl rpcbind start**
- Make sure firewalld or iptables stopped (if running)

**# ps –ef | egrep "firewall|iptable"** 

• Show mount from the NFS server

**# showmount -e 192.168.1.5 (NFS Server IP)**

• Create a mount point

**# mkdir /mnt/kramer**

- Mount the NFS filesystem
	- **# mount 192.168.1.5:/mypretzels /mnt/kramer**
- Verify mounted filesystem

**# df –h**

- To unmount
	- **# umount /mnt/kramer**

#### **Samba**

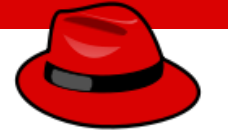

- Samba is a Linux tool or utility that allows sharing for Linux resources such as files and printers to with other operating systems
- It works exactly like NFS but the difference is NFS shares within Linux or Unix like system whereas Samba shares with other OS (e.g. Windows, MAC etc.)
- For example, computer "A" shares its filesystem with computer "B" using Samba then computer "B" will see that shared filesystem as if it is mounted as the local filesystem

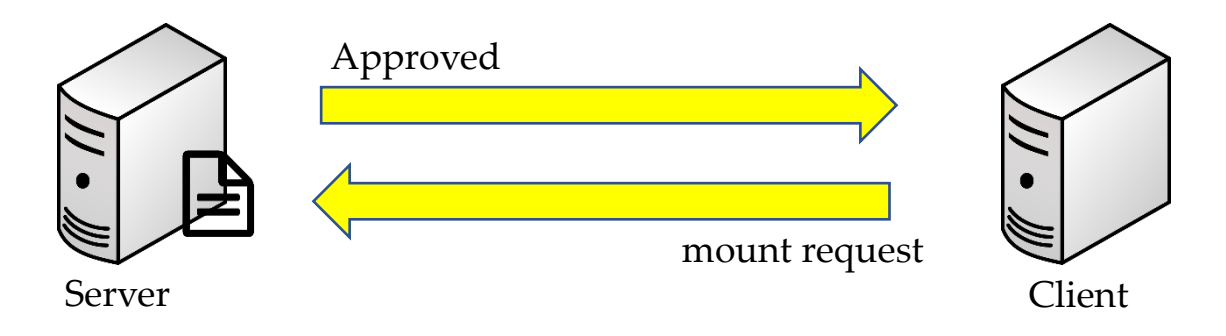

#### **Samba (smb vs. CIFS**

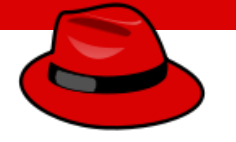

- Samba shares its filesystem through a protocol called **SMB** (Server Message Block) which was invented by IBM
- Another protocol used to share Samba is through **CIFS** (Common Internet File System) invented by Microsoft and NMB (NetBios Named Server)
- **CIFS** became the extension of **SMB** and now Microsoft has introduced newer version of SMB v2 and v3 that are mostly used in the industry
- In simple term, most people, when they use either SMB or CIFS, are talking about the same exact thing

#### **Samba Installation and Configuration**

- Take snapshot of your VM
- Install samba packages
- Enable samba to be allowed through firewall (Only if you have firewall running)
- Disable firewall
- Create Samba share directory and assign permissions
- Also change the SELinux security context for the samba shared directory
- Or disable SELinux
- Modify **/etc/samba/smb.conf** file to add new shared filesystem
- Verify the setting
- Once the packages are installed, enable and start **Samba** services (smb and nmb)
- Mount Samba share on Windows client
- Mount Samba share on Linux client
- Additional instructions on creating secure Samba share.

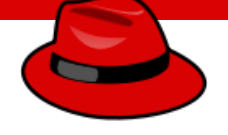

In this lesson we will learn…

- The Linux boot process, set the default target used when booting, and boot a system to a non-default target
- Recover root password
- Repair file system configuration or corruption issues

### **Linux Boot Process (Newer Versions)**

- The boot sequence changes in CentOS/Redhat 7 and above
- **systemd** is the new service manager in CentOS/RHEL 7 that manages the boot sequence
- It is backward compatible with SysV init scripts used by previous versions of RedHat Linux including RHEL 6
- Every system administrator needs to understand the boot process of an OS in order to troubleshoot effectively

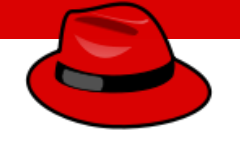

Sequence

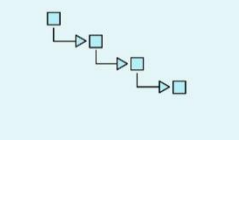

#### **Linux Boot Process (Newer Versions)**

BIOS = Basic Input and Output Setting (firmware interface) POST = Power-On Self-Test started

**MBR = Master Boot Record**

Information saved in the first sector of a hard disk that indicates where the GRUB2 is located so it can be loaded in computer RAM

> **GRUB2 = Grand Unified Boot Loader v2 Loads Linux kernel** /boot/grub2/grub.cfg

> > **Kernel = Core of Operating System** Loads required drivers from initrd.img

Starts the first OS process (systemd)

#### **Systemd = System Daemon (PID # 1)**

It then starts all the required processes  $Reads = / etc/system/default.target to bring the system to the run-level$ Total of 7 run-levels (0 thru 6)

### **How to Reboot/Shutdown**

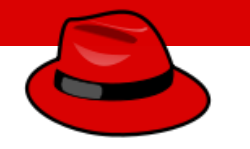

- To power off or reboot a system from the command line, you can use the **systemctl** command
- **systemctl poweroff =** stops all running services, unmounts all file systems, and then powers down the system
- **systemctl reboot =** stops all running services, unmounts all file systems, and then reboots the system
- You can also use the shorter version of these commands, **shutdown, poweroff** and **reboot**, which are symbolic links to their **systemctl** equivalents

### **Selecting a Systemd Target**

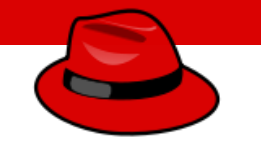

- Systemd is the first Linux process which decides at which run-level the operating system needs to be in
- These run-levels are now referred to as targets
- The following table lists the most important targets

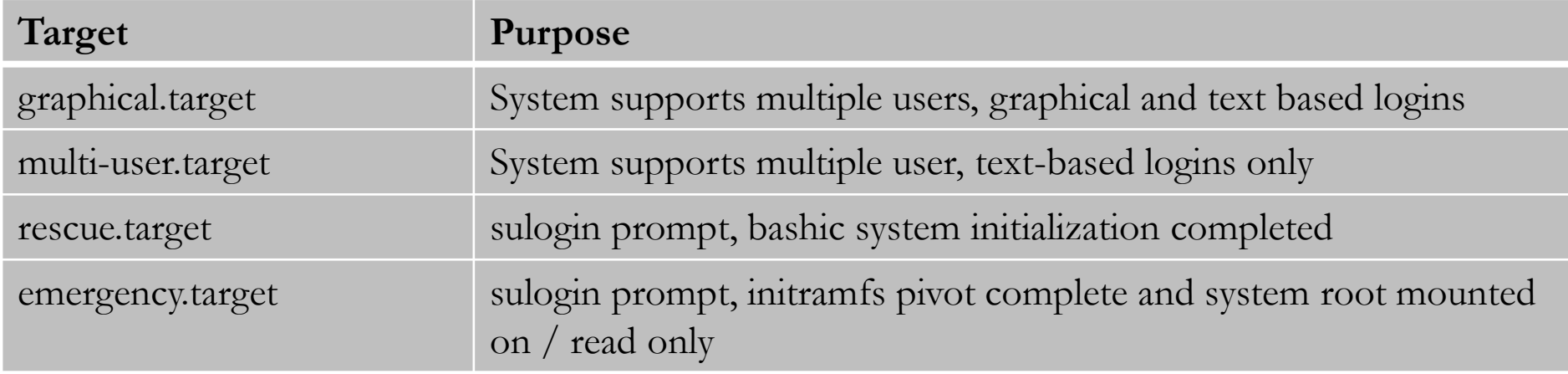

### **Selecting a Systemd Target**

- To check the current target or run-level
	- **systemctl get.default**
	- $who r$
- A target can be a part of another target. e.g., the **graphical.target** includes **multiuser.target** , which in turn depends on basic.target and others
- You can view these dependencies with the following command
	- **systemctl list-dependencies graphical.target | grep target**
- You can display the new runlevels/targets by issuing the following command:
	- **ls -al /lib/systemd/system/runlevel\***
- Setting default target
	- **systemctl set-default graphical.target**

**Recover root Password**

- **Restart your computer**
- **Edit grub**
- **Change password**
- **reboot**

### **Repair Filesystem Corruption**

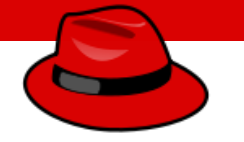

- Filesystem corruption can occur when you either make mistakes in **/etc** configuration files or filesystem become corrupted at the disk level
- In either of the above cases the **systemd** will not be able to boot the system in the defined target and bring the system in emergency mode
- The following table lists some common errors and their results

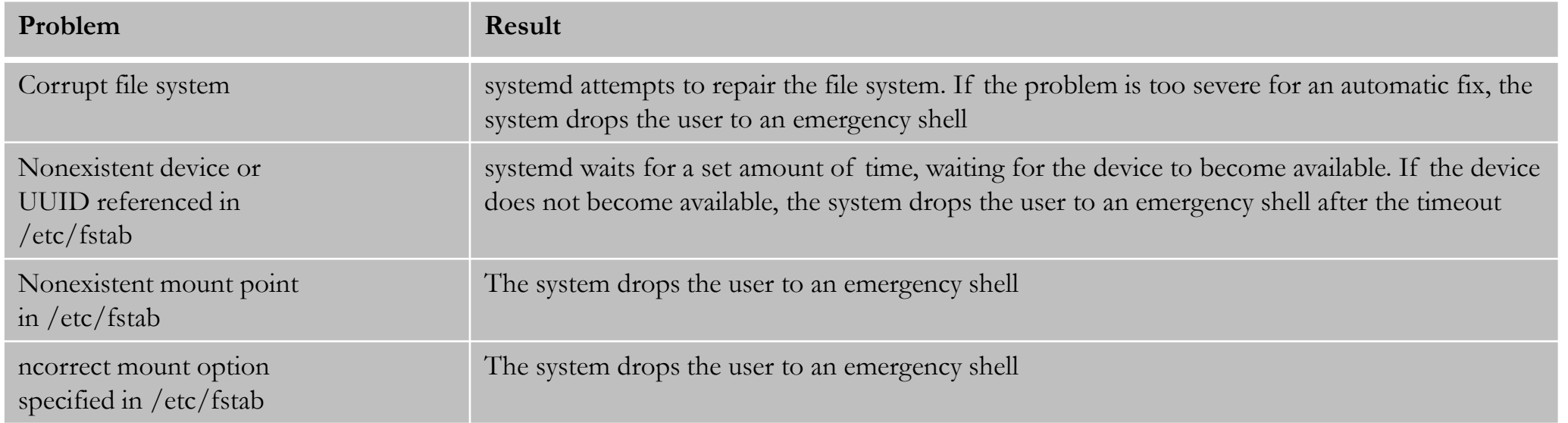

### **Repair Filesystem Corruption**

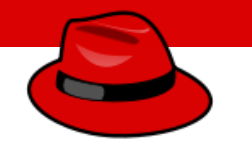

- In any case administrators can use the emergency target to diagnose and fix the issue, because no file systems are mounted before the emergency shell is displayed
- When using the emergency shell to fix filesystem issues, do not forget to run **systemctl daemonreload** after editing **/etc/fstab** . Without this reload, **systemd** may continue using the old version.

#### **Introduction to Firewall**

- What is Firewall
	- A wall that prevents the spread of fire
	- When data moves in and out of a server its packet information is tested against the firewall rules to see if it should be allowed or not
	- In simple words, a firewall is like a watchman, a bouncer, or a shield that has a set of rules given and based on that rule they decide who can enter and leave
	- There are 2 type of firewalls in IT

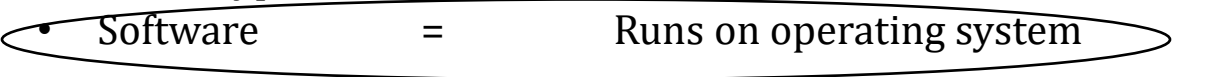

 $\mu$  =  $\mu$  A dedicated appliance with firewall software

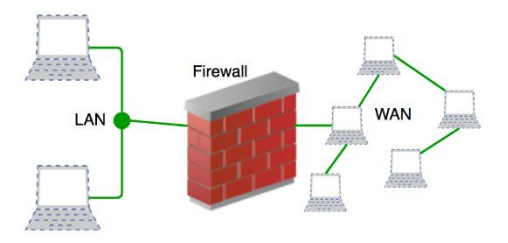

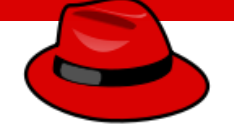

### **Firewall** *(firewalld)*

- Firewalld works the same way as iptables but of course it has it own commands
	- **firewall-cmd**
- It has a few pre-defined service rules that are very easy to turn on and off
	- **Services such as: NFS, NTP, HTTPD etc.**
- Firewalld also has the following:
	- **Table**
	- **Chains**
	- **Rules**
	- **Targets**

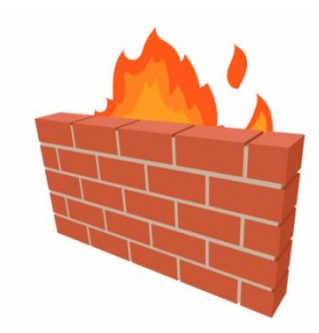

### **Firewall** *(firewalld)*

- You can run one or the other
	- iptables or firewalld
- Make sure iptables is stopped, disabled and mask
	- **systemctl stop iptables**
	- **systemctl disable iptables**
	- **systemctl mask iptables**
- Now check if filewalld package is installed
	- **rpm –qa | grep firewalld**
- Start firewalld
	- **systemctl start/enable firewalld**
- Check the rule of firewalld
	- **firewall-cmd --list-all**
- Get the listing of all services firewalld is aware of:
	- **firewall-cmd --get-services**
- To make firewalld re-read the configuration added
	- **firewall-cmd --reload**

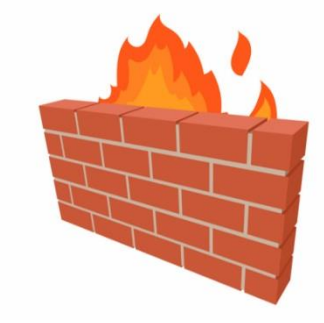

### **Firewall** *(firewalld – Practical Examples)*

- The firewalld has multiple zone, to get a list of all zones
	- **firewall-cmd --get-zones**
- To get a list of active zones
	- **firewall-cmd --get-active-zones**
- To get firewall rules for public zone
	- **firewall-cmd --zone=public --list-all** OR
	- **firewall-cmd --list-all**
- All services are pre-defined by firewalld. What if you want to add a  $3<sup>rd</sup>$  party service
	- **/usr/lib/firewalld/services/allservices.xml**
	- **Simply cp any .xml file and change the service and port number**

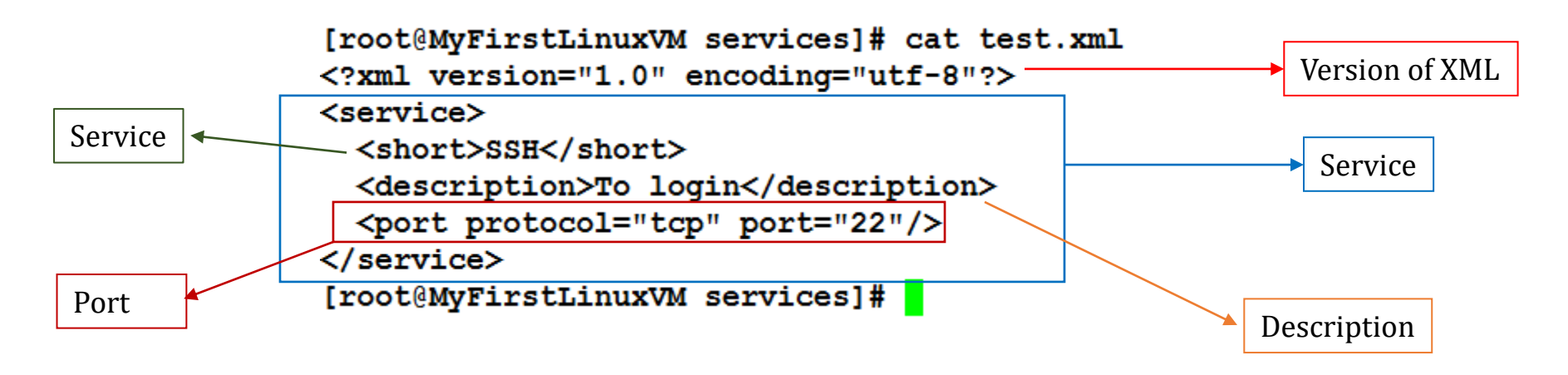

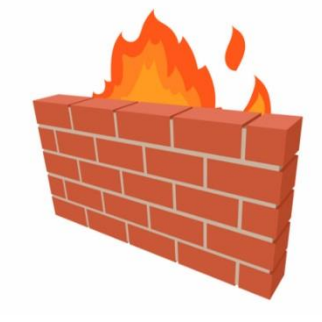

### **Firewall** *(firewalld – Practical Examples)*

- To add a service (http)
	- **firewall-cmd --add-service=http**
- To remove a service
	- **firewall-cmd --remove-service=http**
- To reload the firewalld configuration
	- **firewall-cmd --reload**
- To add or remove a service permanently
	- **firewall-cmd --add-service=http --permanent**
	- **firewall-cmd --remove-service=http --permanent**
- To add a service that is not pre-defined by firewalld
	- **/usr/lib/firewalld/services/allservices.xml**
	- **Simply cp any .xml file sap.xml and change the service and port number (32)**
	- **systemctl restart firewalld**
	- **firewall-cmd --get-services (to verify new service)**
	- **Firewall-cmd --add-service=sap**

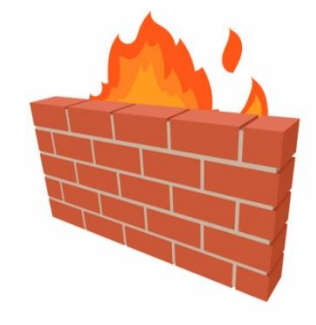

### **Firewall** *(firewalld – Practical Examples)*

- To add a port
	- **firewall-cmd --add-port=1110/tcp**
- To remove a port
	- **firewall-cmd --remove-port=1110/tcp**
- To reject incoming traffic from an IP address
	- **firewall-cmd --add-rich-rule='rule family="ipv4" source address="192.168.0.25" reject'**
- To block and unblock ICMP incoming traffic
	- **firewall-cmd --add-icmp-block-inversion**
	- **firewall-cmd --remove-icmp-block-inversion**
- To block outgoing traffic to a specific website/IP address
	- **host -t a** [www.facebook.com](http://www.facebook.com/) **= find IP address**
	- **firewall-cmd --direct --add-rule ipv4 filter OUTPUT 0 -d 31.13.71.36 -j DROP**

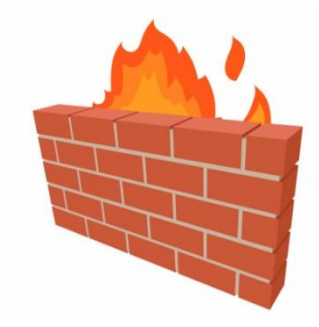

**Introduction to Firewall**

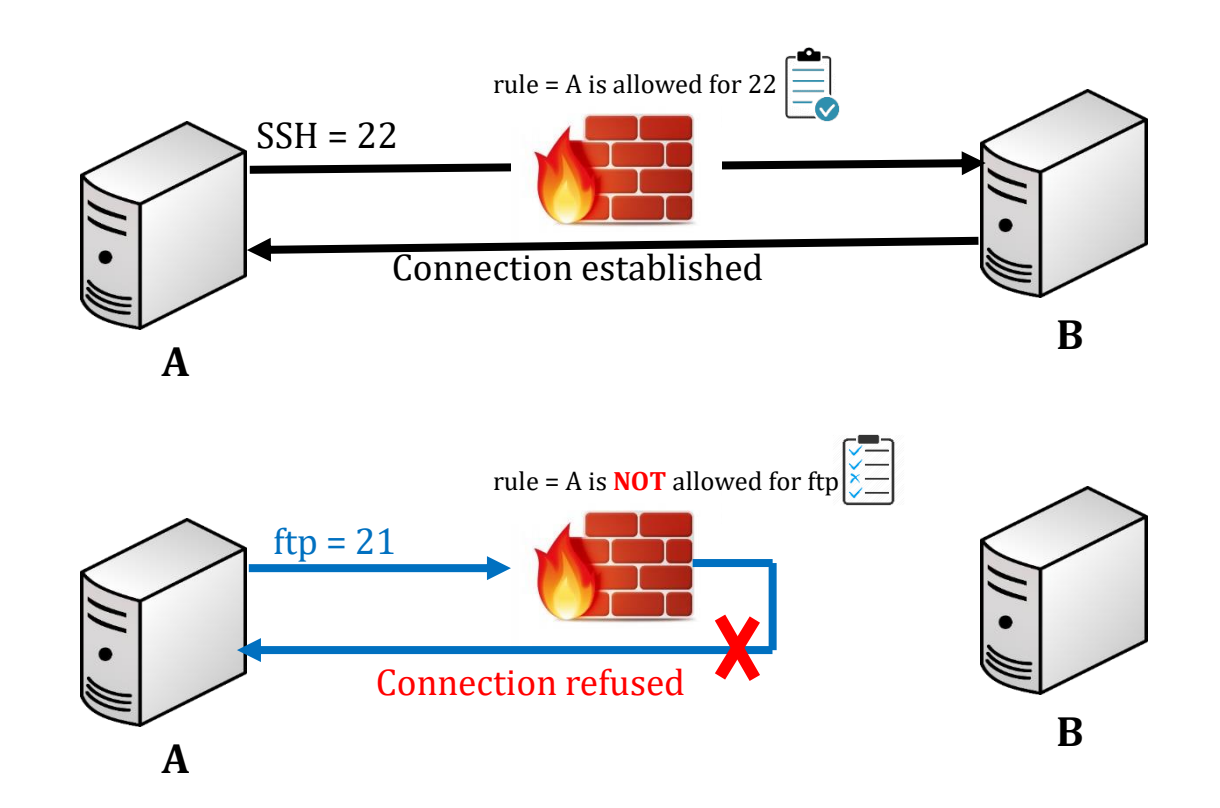

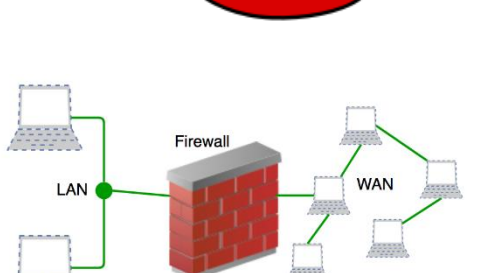

 $\overline{\phantom{a}}$ 

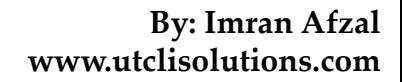

### **Firewall (firewalld)**

- Firewalld works the same way as iptables but of course it has it own commands
	- **firewall-cmd**
- It has a few pre-defined service rules that are very easy to turn on and off
	- **Services such as: NFS, NTP, HTTPD etc.**
- Firewalld also has the following:
	- **Table**
	- **Chains**
	- **Rules**
	- **Targets**

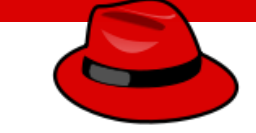

### **Firewall (firewalld)**

- You can run one or the other
	- iptables or firewalld
- Make sure iptables is stopped, disabled and mask
	- **systemctl stop iptables**
	- **systemctl disable iptables**
	- **systemctl mask iptables**
- Now check if filewalld package is installed
	- **rpm –qa | grep firewalld**
- Start firewalld
	- **systemctl start/enable firewalld**
- Check the rule of firewalld
	- **firewall-cmd --list-all**
- Get the listing of all services firewalld is aware of:
	- **firewall-cmd --get-services**
- To make firewalld re-read the configuration added
	- **firewall-cmd --reload**

![](_page_57_Picture_18.jpeg)

**2/2**

#### **Firewall (firewalld, practical examples)**

- The firewalld has multiple zone, to get a list of all zones
	- **firewall-cmd --get-zones**
- To get a list of active zones
	- **firewall-cmd --get-active-zones**
- To get firewall rules for public zone
	- **firewall-cmd --zone=public --list-all** OR
	- **firewall-cmd --list-all**
- All services are pre-defined by firewalld. What if you want to add a  $3<sup>rd</sup>$  party service
	- **/usr/lib/firewalld/services/allservices.xml**
	- **Simply cp any .xml file and change the service and port number**

![](_page_58_Figure_12.jpeg)

![](_page_58_Picture_13.jpeg)

 $\sim$ 

**1/3**

#### **By: Imran Afzal www.utclisolutions.com**

### **Manage Network Security (Firewall)**

#### **Firewall (firewalld, practical examples)**

- To add a service (http)
	- **firewall-cmd --add-service=http**
- To remove a service
	- **firewall-cmd --remove-service=http**
- To reload the firewalld configuration
	- **firewall-cmd --reload**
- To add or remove a service permanently
	- **firewall-cmd --add-service=http --permanent**
	- **firewall-cmd --remove-service=http --permanent**
- To add a service that is not pre-defined by firewalld
	- **/usr/lib/firewalld/services/allservices.xml**
	- **Simply cp any .xml file sap.xml and change the service and port number (32)**
	- **systemctl restart firewalld**
	- **firewall-cmd --get-services (to verify new service)**
	- **Firewall-cmd --add-service=sap**

![](_page_59_Picture_18.jpeg)

![](_page_59_Picture_19.jpeg)

#### **Firewall (firewalld, practical examples)**

- To add a port
	- **firewall-cmd --add-port=1110/tcp**
- To remove a port
	- **firewall-cmd --remove-port=1110/tcp**
- To reject incoming traffic from an IP address
	- **firewall-cmd --add-rich-rule='rule family="ipv4" source address="192.168.0.25" reject'**
- To block and unblock ICMP incoming traffic
	- **firewall-cmd --add-icmp-block-inversion**
	- **firewall-cmd --remove-icmp-block-inversion**
- To block outgoing traffic to a specific website/IP address
	- **host -t a** [www.facebook.com](http://www.facebook.com/) **= find IP address**
	- **firewall-cmd --direct --add-rule ipv4 filter OUTPUT 0 -d 31.13.71.36 -j DROP**

![](_page_60_Picture_15.jpeg)

![](_page_60_Picture_16.jpeg)

### **What is a Container?**

• The term container and the concept came from the shipping container

![](_page_61_Picture_3.jpeg)

- These containers are shipped from city to city and country to country
- No matter which part of the world you go to, you will find these containers with the exact same measurements… **YOU KNOW WHY???**
- Because around the world all docks, trucks, ships and warehouses are built to easily transport and store them

![](_page_61_Figure_7.jpeg)

**What is a Container?**

Now when we are talking about containers in IT we are fulfilling somewhat similar purpose

### **Please Note:**

who write codes to build applications **SULY UI Container technology is mostly used by developers or programmers** 

#### As a system administrator your job is to install configure applications on any computer just by putting it in a container *(bundled in with the software code, libraries and*  **configuration files)** and the manage them. **As a system administrator your job is to install, configure and**

• You can move the application anywhere without moving its OS just like moving the actual physical container anywhere that would fit on any dockyard, truck, ship or warehouse

• An OS can run single or multiple containers at the same time

### **What are the Container Software?**

![](_page_63_Figure_2.jpeg)

![](_page_63_Picture_3.jpeg)

• Just like any other package, docker can be installed on your Linux system and its service or daemon can be controlled through native Linux service management tool

![](_page_63_Picture_5.jpeg)

- Podman is an alternative to docker
- Docker is not supported in RHEL 8
- It is daemon less, open source, Linux-native tool designed to develop, manage, and run containers.

### **Getting Familiar with Redhat Container Technology**

Red Hat provides a set of command-line tools that can operate without a container engine, these include:

- **podman** for directly managing pods and container images (run, stop, start, ps, attach, etc.)
- **buildah** for building, pushing, and signing container images
- **skopeo** for copying, inspecting, deleting, and signing images
- **runc** for providing container run and build features to podman and buildah
- **crun** an optional runtime that can be configured and gives greater flexibility, control, and security for rootless containers.

### **Getting Familiar with podman Container Technology**

When you hear about containers then you should know the following terms as well

- **images** containers can be created through images and containers can be converted to images
- **pods** Group of containers deployed together on the host. In the podman logo there are 3 seals grouped together as a pod.podman

**Building, Running and Managing Containers**

To install podman

- **yum/dnf install podman –y**
- **yum install docker –y** *(For dockers)*

#### Creating alias to docker

• **alias docker=podman**

Check podman version

• **podman –v**

Getting help

• **podman -–help or man podman**

Check podman environment and registry/repository information

• **podman info** *(If you are trying to load a container image, then it will look at the local machine and then go through each registry by the order listed)*

To search a specific image in repository.

• **podman search httpd By: Imran Afzal**

**www.utclisolutions.com**

**Building, Running and Managing Containers**

To list any previously downloaded podman images

• **podman images**

To download available images

- **podman pull docker.io/library/httpd**
- **podman images** *(Check downloaded image status)*

To list podman running containers

• **podman ps**

To run a downloaded httpd containers

- **podman run -dt -p 8080:80/tcp docker.io/library/httpd** *(d=detach, t=get the tty shell, p=port)*
- **podman ps or Check httpd through web browser**

To view podman logs.

• **podman logs –l**

**Building, Running and Managing Containers**

To stop a running container

- **podman stop con-name** *(con-name from podman ps command)*
- **podman ps** *(To list running containers)*

To run a multiple containers of httpd by changing the port #

- **podman run -dt -p 8081:80/tcp docker.io/library/httpd**
- **podman run -dt -p 8082:80/tcp docker.io/library/httpd**
- **podman ps**

To stop and start a previously running container

• **podman stop|start con-name**

To create a new container from the downloaded image

• **podman create –-name httpd-con docker.io/library/httpd**

To start the newly created container.

• **podman start httpd-con**

**Building, Running and Managing Containers**

#### **Manage containers through systemd**

- First you have to generate a unit file
	- **podman generate systemd –-new –-files –-name httpd-con**
- Copy it systemd directory
	- **cp /root/container-httpd.service /etc/systemd/system**
- Enable the service
	- **systemctl enable container-httpd-con.service**
- Start the service.
	- **systemctl start container-httpd-con.service**